**[王国军](https://zhiliao.h3c.com/User/other/0)** 2009-08-19 发表

## **LDAP同步使用非域管理员帐户读取用户信息** iMC中配置LDAP同步时,需要输入用户分组的管理员DN和密码。但客户可能出于安 全考虑不愿意输入管理员密码。 对于这种情况我们可以使用一个普通用户DN和密码,然后通过"委派控制"给此用户读 取域用户信息的权限。 步骤如下图所示: 1、选择同步的用户组,右键选择"委派控制" RICIE 200 20 Zuiden | De Vriew Navie | J Wessex | Januar Kristing #  $|z_0|$  of  $z$ 2、打开控制委派向导后,点击下一步 控制委派向导  $\overline{\mathbf{x}}$ 欢迎使用控制委派向导 此向导帮助悠委派 Active Directory 对象的控制。悠<br>可给予用户权限来管理用户,组,计算机,部门,和其<br>他存储在 Active Directory 中的对象。 要继续,请单击"下一步"。 《上一步18】 下一步(N) 》 取消

3、添加一个用来同步域用户信息的帐号,点击下一步

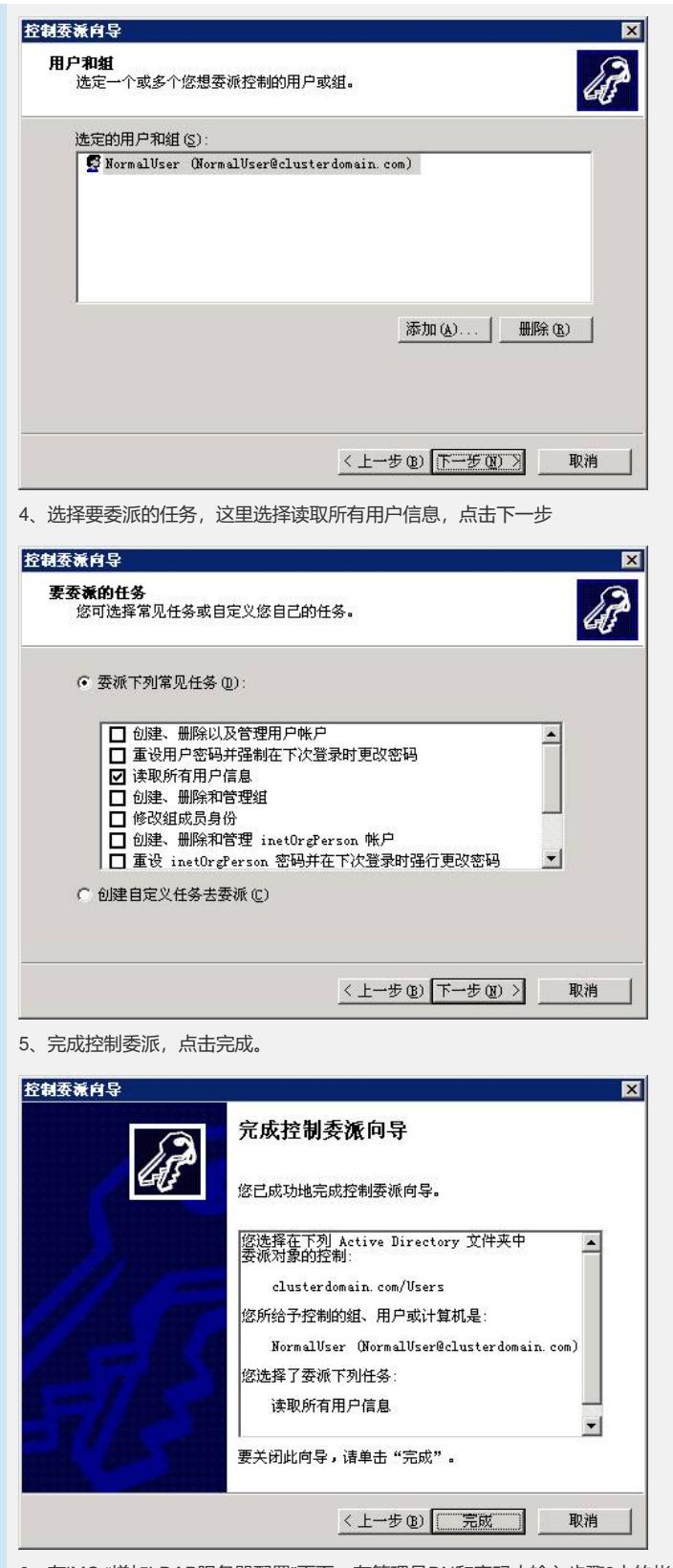

、在iMC "增加LDAP服务器配置"页面,在管理员DN和密码中输入步骤3中的帐号和 密码,点击[检测]按钮,页面提示"当前配置正确,能够与LDAP服务器连接成功。"。

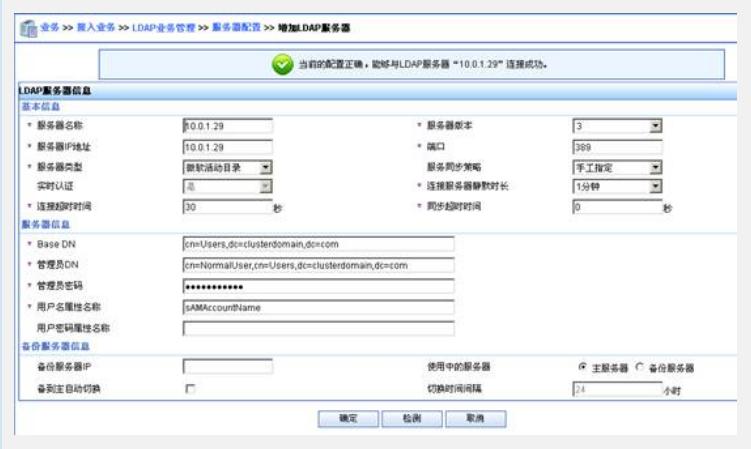